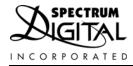

## C2000 Series XDS510LC JTAG Emulator

Technical Reference

### C2000 XDS510LC JTAG Emulator Installation Guide

510725-0001 Rev. A February 2008

SPECTRUM DIGITAL, INC.
120502 Exchange Drive, #440 Stafford, TX. 77477
Tel: 281.494.4500 Fax: 281.494.5310

sales@spectrumdigital.com www.spectrumdigital.com

#### **IMPORTANT NOTICE**

Spectrum Digital, Inc. reserves the right to make changes to its products or to discontinue any product or service without notice, and advises its customers to obtain the latest version of relevant information to verify, before placing orders, that the information being relied on is current.

Spectrum Digital, Inc. warrants performance of its products and related software to current specifications in accordance with Spectrum Digital's standard warranty. Testing and other quality control techniques are utilized to the extent deemed necessary to support this warranty.

Please be aware that the products described herein are not intended for use in life-support appliances, devices, or systems. Spectrum Digital does not warrant nor is liable for the product described herein to be used in other than a laboratory development environment. Use in any other environment voids the warranty.

Spectrum Digital, Inc. assumes no liability for applications assistance, customer product design, software performance, or infringement of patents or services described herein. Nor does Spectrum Digital warrant or represent any license, either express or implied, is granted under any patent right, copyright, or other intellectual property right of Spectrum Digital, Inc. covering or relating to any combination, machine, or process in which such Digital Signal Processing development products or services might be or are used.

#### WARNING

This equipment is intended for use in a laboratory test environment only. It generates, uses, and can radiate radio frequency energy and has not been tested for compliance with the limits of computing devices pursuant to subpart J of part 15 of FCC rules, which are designed to provide reasonable protection against radio frequency interference. Operation of this equipment in other environments may cause interference with radio communications, in which case the user at his own expense will be required to take whatever measures may be required to correct this interference.

#### **TRADEMARKS**

Windows 2000, and Windows XP are registered trademarks of Microsoft Corp.

Code Composer Studio is a trademark of Texas Instruments

## Contents

| 1 |      | oduction to the C2000 XDS510LC JTAG Emulator                                         | 1-1  |
|---|------|--------------------------------------------------------------------------------------|------|
|   | Pro  | vides an overview of the C2000 XDS510LC emulator along with the keys features.       |      |
|   | 1.0  | Overview of the C2000 XDS510LC                                                       | 1-2  |
|   | 1.1  | Key Features of the C2000 XDS510LC                                                   | 1-2  |
|   | 1.2  | Key Items on the C2000 XDS510LC                                                      | 1-3  |
|   | 1.3  | Support for Low Voltage DSPs                                                         | 1-3  |
| 2 | Ins  | talling the C2000 XDS510LC JTAG Emulator                                             | 2-1  |
|   |      | s the hardware and software you'll need to install the C2000 XDS510LC JTAG Emulator, |      |
|   | and  | the installation procedure of the C2000 XDS510LC in your system.                     |      |
|   | 2.1  | What You'll Need                                                                     | 2-2  |
|   |      | Hardware checklist                                                                   | 2-2  |
|   |      | Software checklist                                                                   | 2-2  |
|   | 2.2  | Installing the C2000 XDS510LC JTAG Emulator                                          | 2-3  |
|   | 2.2. | 1 C2000 XDS510LC Installation Checklist                                              | 2-3  |
|   | 2.3  | Using the Low Voltage Adapter with the C2000 XDS510LC                                | 2-5  |
|   | 2.4  | C2000 XDS510LC LEDs                                                                  | 2-7  |
| 3 | Spe  | cifications For Your Target System's Connection to the Emulator                      | 3-1  |
|   | Con  | ntains information about connecting your target system to the C2000 XDS510LC USB JTA | \G   |
|   | Em   | ulator                                                                               |      |
|   | 3.1  | Designing Your Target System's Emulator Connector (14-pin Header)                    | 3-2  |
|   | 3.2  | Bus Protocol                                                                         | 3-3  |
|   | 3.3  | Emulator Cable Pod Logic                                                             |      |
|   | 3.4  | Emulator Cable Pod Signal Timing                                                     |      |
|   | 3.5  | Buffering Signals Between the Emulator and the Target System                         |      |
|   | 3.6  | Emulation Timing Calculations                                                        | 3-9  |
|   | 3.7  | Mechanical Dimensions of the C2000 XDS510LC JTAG Emulator                            | 3-11 |

#### **About This Manual**

This document describes the module level operations of the C2000 XDS510LC JTAG Emulator. This emulator is designed to be used with C2000 family of Digital Signal Controllers (DSCs) designed by Texas Instruments.

The C2000 XDS510LC JTAG Emulator is a table top module that attaches to a personal computer or laptop to allow hardware engineers and software programmers to develop applications with DSCs.

#### **Notational Conventions**

This document uses the following conventions.

The C2000 XDS510LC JTAG Emulator will sometimes be referred to as the XDS510LC, JTAG Emulator, or Emulator.

Program listings, program examples, and interactive displays are shown is a special italic typeface. Here is a sample program listing.

equations
!rd = !strobe&rw;

#### **Information About Cautions**

This book may contain cautions.

#### This is an example of a caution statement.

A caution statement describes a situation that could potentially damage your software, or hardware, or other equipment. The information in a caution is provided for your protection. Please read each caution carefully.

#### **Related Documents**

Texas Instruments Code Composer Studio Users Guide

#### Revision

**Table 1: Manual History** 

| Revision |                 | History |
|----------|-----------------|---------|
| Α        | Initial Release |         |

# Chapter 1 Introduction to the C2000 XDS510LC USB JTAG Emulator

This chapter provides you with a description of the C2000 XDS510LC JTAG Emulator along with the key features.

| Topic |                                                  | Page |
|-------|--------------------------------------------------|------|
| 1.0   | Overview of the C2000 XDS510LC JTAG Emulator     | 1-2  |
| 1.1   | Key Features of the C2000 XDS510LC JTAG Emulator | 1-2  |
| 1.2   | Key Items on the C2000 XDS510LC JTAG Emulator    | 1-3  |
| 1.3   | Support for Low Power DSPs                       | 1-3  |

#### 1.0 Overview of the C2000 XDS510LC JTAG Emulator

The C2000 XDS510LC JTAG Emulator is designed to be used with Digital Signal Controllers (DScs) and microprocessors which operate with +3.3 or +5 volt levels on the JTAG interface This emulator is powered from USB line. This means no power is drawn from the target system.

The C2000 XDS510LC is designed to be compatible with the existing Texas Instruments XDS510 emulator and operate with debuggers provided by Texas Instruments.

#### 1.1 Key Features of the C2000 XDS510LC JTAG Emulator

The C2000 XDS510LC JTAG Emulator has the following features:

- Supports Texas Instrument's Digital Signal Controllers (LF24xx, F28xx) with JTAG interface (IEEE 1149.1)
- Compatible with Texas Instrument's XDS510 emulator.
- Advanced emulation controller provides high performance.
- Compatible with USB 1.x and USB 2.0 (full speed)
- Supports USB interface with host PC, no adapter card required.
- Supports +3.3 volt and +5 volt JTAG interfaces (+3.3V to +1.8V with Low Voltage Adapter).
- One status LED for operational status.
- Power provided by host USB port or USB hub
- Compatible with Texas Instruments Code Composer Studio
- Compatible with Spectrum Digital's Flash programming utility
- Compatible with Windows 2000, and Windows XP Operating Systems

#### 1.2 Key Items on the C2000 XDS510LC JTAG Emulator

Figure 1-1 shows the C2000 XDS510LC. The key items identified are:

- Status LEDs
- JTAG connector
- Tail
- USB connector to the host PC or hub

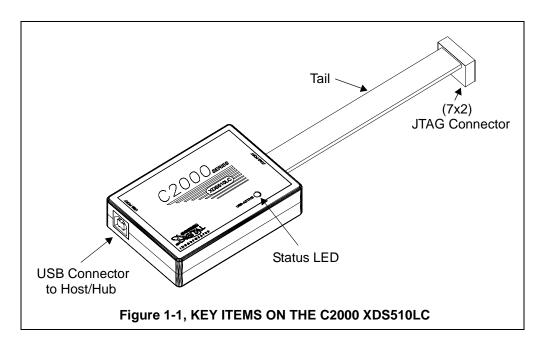

#### 1.3 Support for Low Power DSPs

The C2000 XDS510LC JTAG emulator was designed to interface to target boards with +3.3 or +5 volt I/O levels. However many new DSCs operate at lower I/O voltage levels (e.g. +1.8V). To support operation with the lower voltage devices Spectrum Digital has designed the Low Voltage Adapter, part # 701208. This adapter plugs onto the emulator's 2x7 female connector on one side and the target's 2 x 7 male connector on the other. This adapter resolves the voltage differences required for correct operation.

Chapter 2 describes the operation of the Low Voltage Adapter with the C2000 XDS510LC.

## Chapter 2 0 XDS510LC

## Installing the C2000 XDS510LC USB JTAG Emulator

This chapter helps you install the C2000 XDS510LC JTAG Emulator. For use with specific software packages such as the TI's Code Composer Studio refer to their respective documentation.

| Topic |                                                     | Page  |
|-------|-----------------------------------------------------|-------|
| 2.1   | What You'll Need                                    | 2-2   |
|       | Hardware checklist                                  | 2-2   |
|       | Software checklist                                  | 2-2   |
| 2.2   | Installing the C2000 XDS510LC JTAG Emulator         | 2-3   |
| 2.2.1 | C2000 XDS510LC JTAG Emulator Installation Checklist | 2-3   |
| 2.3   | Using the Low Voltage Adapter with the C2000 XDS510 | LC2-5 |
| 2.4   | C2000 XDS510LC JTAG Emulator LED                    | 2-7   |

#### 2.1 What You'll Need

The following checklists detail items that are shipped with the C2000 XDS510LC JTAG emulator and additional items you'll need to use these tools.

#### Hardware checklist

| host | An IBM PC/AT or 100% compatible PC or laptop with a hard-disk |
|------|---------------------------------------------------------------|
|------|---------------------------------------------------------------|

system and CD-ROM disk drive with a USB port

\_\_ memory Minimum of 32MB

\_\_ display Color VGA or LCD

\_\_ emulator module C2000 XDS510LC JTAG emulator

\_\_ target system A board with a TI DSC and power supply

\_\_ connector to 14-pin connector (two rows of seven pins) --- see Chapter 3 for

target system more information about this connector

#### Software checklist

\_\_ operating system Win 2000, Win XP

**\_\_\_ software tools** Compiler/assembler/linker for DSC

\_\_ drivers Spectrum Digital drivers for TI's Code Composer Studio (included with

C2000 XDS510LC USB emulator or available from Spectrum Digital's

website)

#### 2.2 Installing the C2000 XDS510LC JTAG Emulator

This section contains the steps for installing the C2000 XDS510LC JTAG Emulator.

#### **WARNING**

Target Cable Connectors:

Be very careful with the target cable connectors. connect them gently; don't force them into position, or you may damage the connectors.

Do **not** connect or disconnect the 14-pin cable while the target system is powered up.

#### 2.2.1 C2000 XDS510LC Installation Checklist

| To install the C2000 XDS510LC JTAG emulator execute the following checklist:                                                                                                    |
|----------------------------------------------------------------------------------------------------|
| ☐ Turn off the power to your target board.                                                                                                    |
| ☐ Insert the Spectrum Digital USB Driver CD-ROM in the computers CD-ROM drive and install the device drivers. Code Composer/Studio should be installed already.                                                                                                    |
| ☐ Connect the supplied USB cable to your PC or laptop. If you connect the USB cable to a USB hub be sure the hub is connected to the PC or laptop and power is applied to the hub.                                                                                                    |
| ☐ Connect the supplied USB cable to your C2000 XDS510LC emulator.                                                                                                    |
| ☐ Your system configuration should now look like that in Figure 2-1or Figure 2-2  After a few moments windows will detect new hardware and prompt you with "New Hardware Found" screens. Follow the instructions on the screens and let Windows find the USB driver files "xds2000.inf" and sdusb2em.sys" on your CD-ROM drive. |
| If you want to verify a successful USB driver install, right mouse on Control Panel, then select Properties -> Hardware -> Device Manager. You should see a new class "SD USB Based Debug Tools" and one Spectrum Digital XDS2000 USB emulator installed.                                                                       |
| ☐ Now connect the tail of the emulator to the 2 x 7 header on your target board. Apply power to the target board                                                                                                    |

Figures 2-1 and 2-2 show two typical configurations in which the C2000 XDS510LC can be used with a host PC and target board.

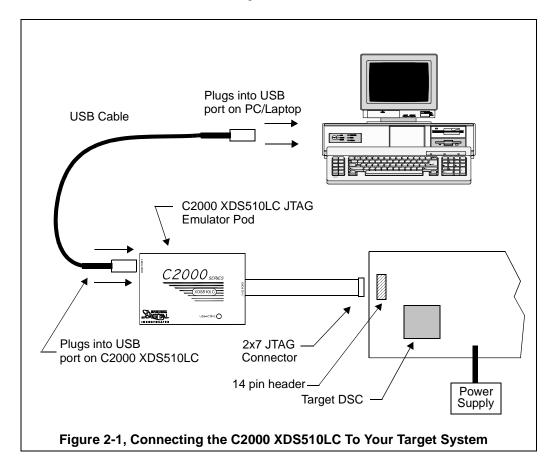

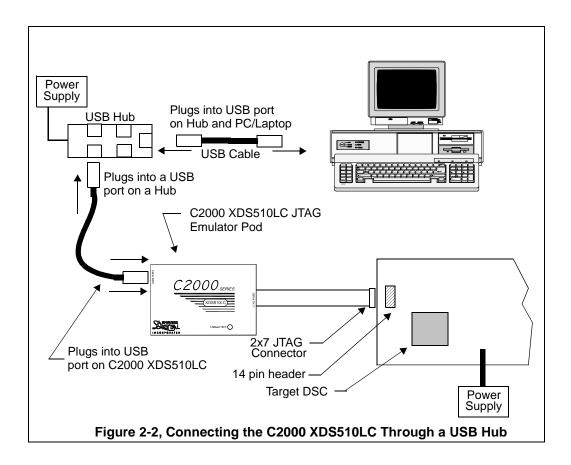

#### 2.3 Using the C2000 XDS510LC with the Low Voltage Adapter

The Low Voltage Adapter, part # 701208, is used with the C2000 XDS510LC JTAG emulator when the I/O voltage on the target DSP is between +2.8V and +1.8V. This adapter resolves the voltage differences required for correct operation.

Additional uses of the Low Votage Adapter are:

- Signal buffering in noisy target environments
- Emulator header metal wear protection

This adapter plugs onto the emulator's 2x7 female connector on one side and the target's 2x7 male connector on the other. The figure below shows how the Low Voltage Adapter plugs on to the target board and subsequently how the emulator attaches to the Low Voltage Adapter.

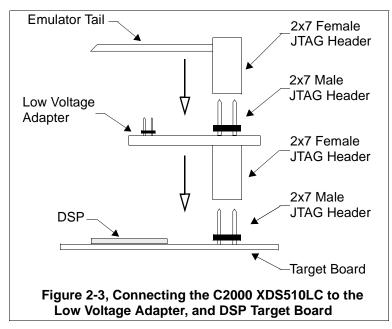

The figure below shows the system configuration using the Low Voltage Adapter with the C2000 XDS510LC JTAG Emulator.

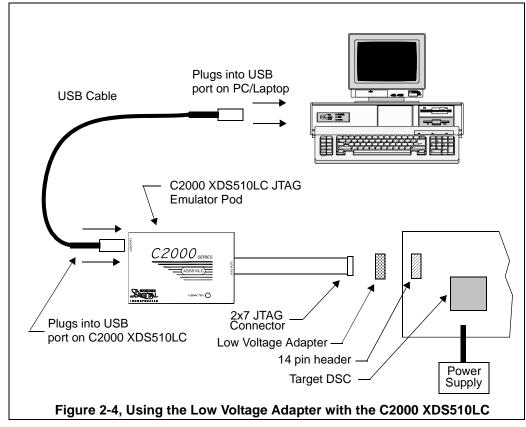

#### 2.4 C2000 XDS510LC LED

The C2000 XDS510LC has one (1) red Light Emitting Diode (LED). This LED provides the user with the status of the emulator. The meaning of the LED is described in the table below.

Table 1: C2000 XDS510LC LEDs

| LED Name   | Function                            |  |
|------------|-------------------------------------|--|
| USB ACTIVE | Indicates activity over the USB Bus |  |

### Chapter 3

## **Specifications For Your Target System's Connection to the Emulator**

This chapter contains information about connecting your target system to the emulator. Your target system must use a special 14-pin connector for proper communication with the emulator.

| Topic |                                                              | Page |
|-------|--------------------------------------------------------------|------|
| 3.1   | Designing Your Target System's Emulator                      |      |
|       | Connector (14-pin Header)                                    | 3-2  |
| 3.2   | Bus Protocol                                                 | 3-3  |
| 3.3   | Emulator Cable Pod Logic                                     | 3-4  |
| 3.4   | Emulator Cable Pod Signal Timing                             | 3-5  |
| 3.5   | Buffering Signals Between the Emulator and the Target System | 3-6  |
| 3.6   | Emulation Timing Calculations                                | 3-9  |
| 3.7   | Mechanical Dimensions of the C2000 XDS510LC JTAG Emulator    | 3-11 |

#### 3.1 Designing Your Target System's Emulator Connector (14-pin Header)

Certain devices support emulation through a dedicated emulation port. This port is a superset of the IEEE 1149.1 (JTAG) standard and is accessed by the emulator. To perform emulation with the emulator, your target system must have a 14-pin header 2 rows of 7 pins) with the connections that are shown in Figure 3-1. Table 1 describes the emulation signals.

| TMS     | 1                                                | 2  | TRST-        |                                     |  |
|---------|--------------------------------------------------|----|--------------|-------------------------------------|--|
| TDI     | 3                                                | 4  | GND          | Header Dimensions                   |  |
| PD      | 5                                                | 6  | no pin (key) | Pin-to-Pin spacing, 0.100 in. (X,Y) |  |
| TDO     | 7                                                | 8  | GND          | Pin width, 0.025-in. square post    |  |
| TCK-RET | 9                                                | 10 | GND          | Pin length, 0.235-in. nominal       |  |
| TCK     | 11                                               | 12 | GND          |                                     |  |
| EMU0    | 13                                               | 14 | EMU1         |                                     |  |
|         | Figure 3-1, 14 Pin Header Signals and Dimensions |    |              |                                     |  |

**Table 1: 14-Pin Header Signal Description** 

| Pin # | Signal  | Description                                                                                                    | Emulator<br>State | Target<br>State |
|-------|---------|----------------------------------------------------------------------------------------------------|-------------------|-----------------|
| 1     | TMS     | JTAG test mode select.                                                                                                    | Output            | Input           |
| 3     | TDI     | JTAG test data input.                                                                                                    | Output            | Input           |
| 7     | TDO     | JTAG test data output.                                                                                                    | Input             | Output          |
| 11    | TCK     | JTAG test clock. TCK is a 12-MHz clock source from the emulation pod. This signal can be used to drive the system test clock.                                 | Output            | Input           |
| 2     | TRST-   | JTAG test reset.                                                                                                    | Output            | Input           |
| 13    | EMU0    | Emulation pin 0.                                                                                                    | I/O               | I/O             |
| 14    | EMU1    | Emulation pin 1.                                                                                                    | I/O               | I/O             |
| 5     | PD      | Presence detect. Indicates that the emulation cable is connected and that the target is powered up. PD should be tied to the target processor's I/O pins Vcc. | Input             | Output          |
| 9     | TCK_RET | JTAG test clock return. Test clock input to the emulator. May be a buffered or unbuffered version of TCK.                                                     | Input             | Output          |

Although you can use other headers, recommended parts include:

straight header, unshrouded DuPont Connector Systems

part # 67996-114

right-angle header, unshrouded DuPont Connector Systems

part # 68405-114

#### 3.2 Bus Protocol

The IEEE 1149.1 specification covers the requirements for JTAG bus slave devices (such as the TMS320C5x family) and provides certain rules, summarized as follows:

\_\_ The TMS/TDI inputs are sampled on the rising edge of the TCK signal of the device.

The TDO output is clocked from the falling edge of the TCK signal of the device

When JTAG devices are daisy-chained together, the TDO of one device has approximately a half TCK cycle set up to the next device's TDI signal. This type of timing scheme minimizes race conditions that would occur if both TDO and TDI were timed from the same TCK edge. The penalty for this timing scheme is a reduced TCK frequency.

The IEEE 1149.1 specification does not provide rules for JTAG bus master (emulator) devices.

#### 3.3 Emulator Cable Pod Logic

Figure 3-2 shows a portion of the emulator cable pod. These are the functional features of the emulator pod:

- Signals TMS and TDI are generated from the rising edge of TCK\_RET.
- Signals TMS, TDI, TCK, and TRST- are series-terminated to reduce signal reflections.
- A 12-MHz test clock source is provided. You may also provide your own test clock for greater flexibility.

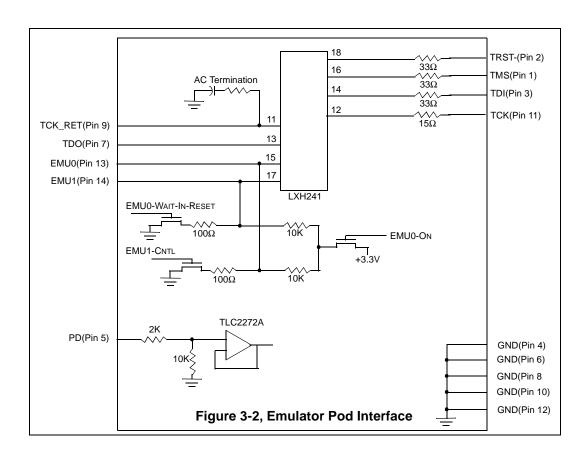

#### 3.4 Emulator Cable Pod Signal Timing

Figure 3-3 shows the signal timings for the emulator. Table 2 defines the timing parameters for the emulator. The timing parameters are calculated from standard data sheet parts used in the emulator and cable pod. These parameters are for reference only. Spectrum Digital does not test or guarantee these timings. The emulator pod uses TCK\_RET as its clock source for internal synchronization. TCK is provided as an optional target system test clock source.

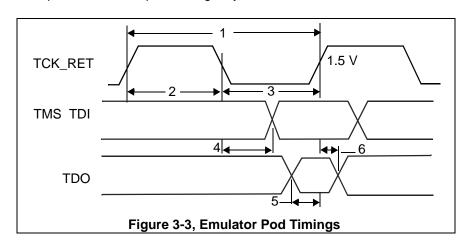

**Table 2: Emulator Pod Timing Parameters** 

| No | Reference                | Description                     | Min | Max   | Units |
|----|--------------------------|---------------------------------|-----|-------|-------|
| 1  | t <sub>TCKmin</sub>      | TCK_RET period                  | 50  | 10000 | ns    |
| 2  | t <sub>TCKhighmin</sub>  | TCK_RET high pulse duration     | 15  |       | ns    |
| 3  | t <sub>TCKlowmin</sub>   | TCK_RET low pulse duration      | 15  |       | ns    |
| 4  | td <sub>(XTMX)</sub>     | TMS/TDI valid from TCK_RET low  | 5   | 22    | ns    |
| 5  | tsu <sub>(XTDOmin)</sub> | TDO setup time to TCK_RET high  | 5   |       | ns    |
| 6  | thd <sub>(XTDOmin)</sub> | TDO hold time from TCK_RET high | 5   |       | ns    |

#### 3.5 Buffering Signals Between the Emulator and the Target System

It is extremely important to provide high-quality signals between the emulator and the target device on the target system. If the distance between the emulation header and the target device is greater than 6 inches, the emulation signals must be buffered. The need for signal buffering and placement of the emulation header can be divided into two categories:

No signal buffering. As shown in figure 3-4, the distance between the header and the target device should be no more than 6 inches.

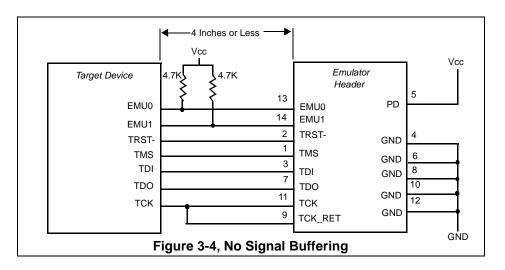

Buffered emulation signals. Figure 3-5 shows the distance between the emulation header and the target device is greater than 6 inches. The target device signals--TMS, TDI, TDO, and TCK\_RET are buffered through the same package.

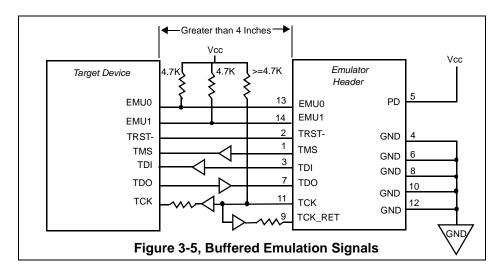

- The EMU0 and EMU1 signals must have pullups to Vcc. The pullup resistor value should be chosen to provide a signal rise time less than 10 uS. A 4.7k ohm resistor is suggested for most applications. EMU0-1 are I/O pins on the target device, however, they are only inputs to the emulator. In general, these pins are used in multiprocessor systems to provide global run/stop operations.
- It is extremely important to provide high quality signals, especially on the processor TCK and the emulator TCK\_RET signal. In some cases, this may require you to provide special PWB trace routing and to use termination resistors to match the trace impedance. The emulator pod does provide fixed series termination on the TMS, TCK, and TDI signals.

Figure 3-6 shows an application with the system test clock generated in the target system. In this application the TCK signal is left unconnected.

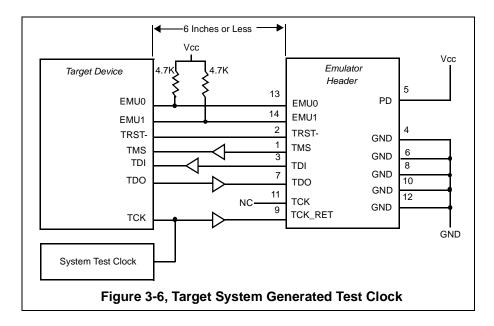

There are two benefits to having the target system generate the test clock:

- The emulator provides only a single 12-MHz test clock. If you generate your own test clock, you can set the frequency to match your system requirements.
- In some cases, you may have other devices in your system that require a test clock when the emulator is not connected.

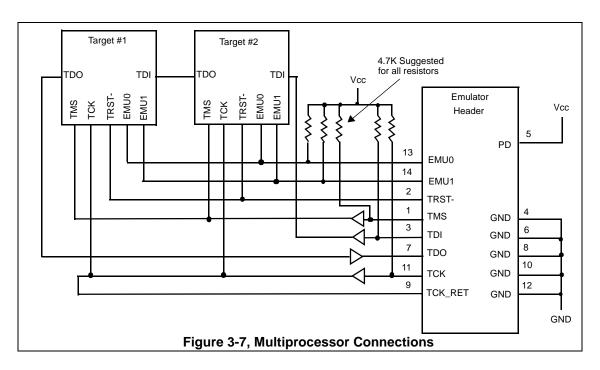

Figure 3-7 shows a typical multiprocessor configuration. This is a daisy chained configuration (TDO-TDI daisy-chained), which meets the minimum requirements of the IEEE 1149.1 specification. The emulation signals in this example are buffered to isolate the processors from the emulator and provide adequate signal drive for the target system. One of the benefits of a JTAG test interface is that you can generally slow down the test clock to eliminate timing problems. Several key points to multiprocessor support are as follows:

- The processor TMS, TDI, TDO, and TCK should be buffered through the same physical package to better control timing skew.
- The input buffers for TMS, TDI, and TCK should have pullups to Vcc. This will hold these signals at a known value when the emulator is not connected. A pull up resistor of 4.7k ohms is suggested.

#### 3.6 Emulation Timing Calculations

The following are a few examples on how to calculate the emulation timings in your system. For actual target timing parameters, see the appropriate device data sheets.

#### **Assumptions:**

| t <sub>su(TTMS)</sub>  | Target TMS/TDI setup to TCK high                                                                          | 5  | ns  |
|------------------------|----------------------------------------------------------------------------------------------------|----|-----|
| $t_{h(TTMS)}$          | Target TMS/TDI hold from TCK high                                                                         | 5  | ns  |
| $t_{d(TTDO)}$          | Target TDO delay from TCK low                                                                             | 10 | ns  |
| $t_{d(bufmax)}$        | Target buffer delay maximum                                                                               | 7  | ns  |
| $t_{d(bufmin})$        | Target buffer delay minimum                                                                               | 1  | ns  |
| <sup>t</sup> (bufskew) | Target buffer skew between two devices in the same package: $[t_{d(bufmax)} - t_{d(bufmin)}] \times 0.15$ | .9 | ns  |
| t <sub>tckfactor</sub> | Assume a 40/60 duty cycle clock                                                                           |    | 0.4 |
|                        |                                                                                                    |    |     |

#### Given in Table 2:

| $t_{d(XTMSmax)}$  | Emulator TMS/TDI delay from TCK_RET high, max |   | ns |
|-------------------|-----------------------------------------------|---|----|
| $t_{su(XTDOmin)}$ | TDO setup time to emulator TCK_RET high       | 5 | ns |

There are two key timing paths to consider in the emulation design:

```
__ the TCK_RET/TDI(tprdtck_TMS) path, and the TCK_RET/TDO(tprdtck_TDO) path.
```

In each case, the worst case path delay is calculated to determine the maximum system test clock frequency.

Case 1: Single processor, direct connection, TMS/TDI timed from TCK\_RET.

$$\begin{array}{ll} t_{prdtck\_TMS} & = (t_{d(XTMSmax)} + t_{su(TTMS)}) \ ^* \ 2 \\ & = (22ns + 5ns) \ ^* \ 2 \\ & = 54ns \ (18.5 \ MHz) \\ \\ t_{prdtck\_TDO} & = [t_{d(TTDO)} + t_{su(XTDOmin)}] \ / \ t_{tckfactor} \\ & = (10ns + 5ns) \ / \ 0.4 \\ & = 37.5ns \ (26.6 \ MHz) \end{array}$$

In this case, the TCK/TMS-TDI path is the limiting factor.

**Case 2:** Single/multiple processor, TMS/TDI buffered input; TCK\_RET/TDO buffered output, TMS/TDI timed from TCK\_RET.

$$\begin{array}{ll} t_{prdtck\_TMS} &= \left(t_{d(XTMSmax)} + t_{su(TTMS)} + 2t_{d(bufmax)}\right) \ ^* \ 2 \\ &= \left(22ns + 5ns + 2(7ns)\right) \ ^* \ 2 \\ &= 82ns \ (12.2 \ MHz) \\ \\ t_{prdtck\_TDO} &= \left(t_{d(TTDO)} + t_{su(XTDOmin}\right) + t_{bufskew}\right) \ / \ t_{tckfactor} \\ &= \left(10ns + 5ns + 0.9 \ ns\right) \ / \ 0.4 \\ &= 39.8ns \ (25.1 \ MHz) \end{array}$$

In this case, the TCK/TMS-TDI path is the limiting factor.

#### 3.7 Mechanical Dimensions of the C2000 XDS510LC JTAG Emulator

The C2000 XDS510LC JTAG Emulator consists of a 6-foot USB cable, the C2000 XDS510LC emulator pod, and a short section of cable (tail) that connects to the target system. The overall cable length is approximately 6 feet, 10 inches. Figure 3-8 and Figure 3-9 (page 3-12) show the mechanical dimensions for the C2000 XDS510LC emulator pod and short cable. Note that the pin-to-pin spacing on the connector is 0.100 inches in both the X and Y planes. The C2000 XDS510LC JTAG emulator enclosure is nonconductive plastic with one recessed metal screw.

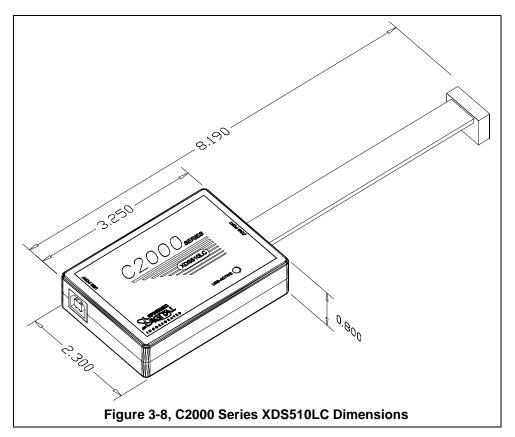

Note: All dimensions are in inches and are nominal dimensions, unless otherwise specified.

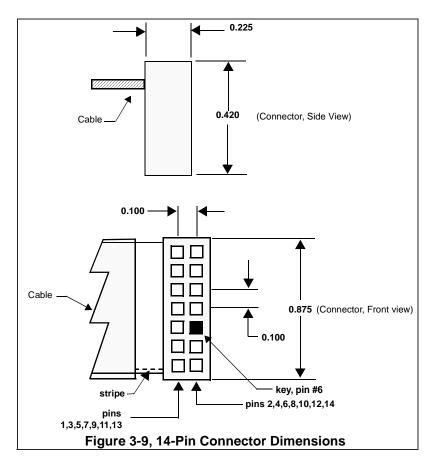

Note: All dimensions are in inches and are nominal dimensions, unless otherwise specified.

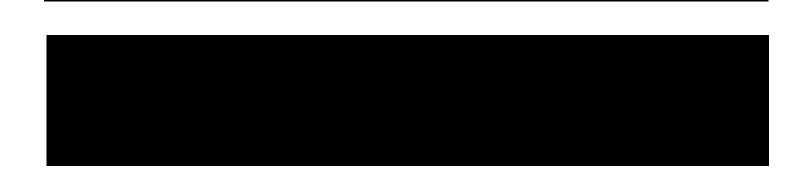

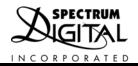

### **X-ON Electronics**

Largest Supplier of Electrical and Electronic Components

Click to view similar products for spectrum digital manufacturer:

Other Similar products are found below:

XDS510 USB JTAG EMULATOR XDS510USB PLUS JTAG EMULATOR XDS100V2 JTAG